IJCRT.ORG

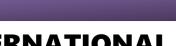

#### ISSN: 2320-2882

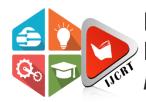

#### INTERNATIONAL JOURNAL OF CREATIVE RESEARCH THOUGHTS (IJCRT)

An International Open Access, Peer-reviewed, Refereed Journal

# "ONLINE APPLICATION FOR BONAFIDE CERTIFICATE"

Anjali Pathak, Ankita Chawariya, Kajal Dabrase, Pratiksha Harle B.E Student,Department of Computer science

prof.Ashish Palandurkar Assistant p<mark>rofes</mark>sor,Department of Computer science

### Abstract

Today's world is moving towards digitization and automation, and we all even doesn't like to write letters, like getting permission for leave and request for Bonafide certificate and so on. As a first step we have thought to generate a Bonafide request letter for students those who needs Bonafide certificate, they have to fill the form available in the website. So that, the details of the student and the request letter will be generated automatically. It can be downloaded in a portable document format (pdf), so that we can reduce the time to write requisition letter, and even we can reduce the effort of writing a letter. php are used here, students to get a letter in downloadable portable document format (pdf).

#### **INTRODUCTION**

The main aim of this application is to create a user-friendly environment for students to get the certificate like bonafide online. In this page, the student can request for service by their login details. This project is controlled by admin. Admin will accept the request of the students and provide the services accordingly. Once the student request on the page using their login details that request can only be approved by admin. The student and signature cannot be copied because the access permission is only given to only admin.Bonafide certificate is provided by schools, colleges and institutions to authorize the person who is studying or working in the concern institution. This certificate ensures a good faith about the person. This certificate includes our name, father's name, position in the institution, belonging department, city, state, nationality. This certificate can be used as an identity certificate in the required places. Bonafide can be used to authorize ourselves in other places like college competitions, so that our Bonafide tells that we are concerning to that institution, we can even give Bonafide certificate to banks to avail loans, there the bonafide certificate tells them that we are studying in the particular institution and this assures a good faith on us and make them sure we are not a fraud. Here we have made an automatic bonafide letter generation for the students who need bonafide certificate from the institution

#### Literature Revie<mark>w</mark>

It presented research reviewing a certificate generation system that is flexible for the generation of bonafide certificate students. The system is mainly based upon database technology for fetching data of students. it presents the critical analysis of the existing literature which is relevant to the image collections and the mechanisms associated with bonafide. Though, the literature consists of a lot many research contributions, but, here, we have analysed some of the research and review papers. The existing approaches are categorized based on the basic concepts involved in the mechanisms.

# **Proposed System**

The first work has to be done to accept all the details that wehave to design a form. The form must contains fields like name, department, branch, year of study, currently studying semester, roll number allocated to the student by the concern institution. And the main thing is that we have to set buttons for submission and clearing the data filled. In this page, the student can request for service by their login details .This project is controlled by admin. Admin will accept the request of the students and provide the services accordingly .Once the student request on the page using their login details that request can only be approved by admin. The student and signature cannot be copied because the access permission is only given too admin. **Modules** Description

• Login:

Students have to login with there mail id.

• Dashboard:

In Dashboard user have to apply for Application by writing name,email or password and they have to select roles.

• User Management:

In user Management the class incharge , hod, students have specific rules of permission.

• Change password:

In Change password the user can change the current password with new password.

• Logout:

user can logout.

| Laravel - Google Chrome |                     |                  |             |                        |                      |     |  | 🕓 奈 🖬 🖞 🜒 7:23 PM 🔱 |           |  |
|-------------------------|---------------------|------------------|-------------|------------------------|----------------------|-----|--|---------------------|-----------|--|
| Ø                       | ß                   | ) Wh             | atsApp      | \$                     | K 🔇 Laravel          | × + |  |                     |           |  |
| 0                       | ÷                   | ÷                | C 🛈 12      | 2 <b>7.0.0.1</b> :8000 | )/admin/users/create |     |  |                     | A 🔤 🛊 👰 🧕 |  |
|                         | Do                  | Documents Portal |             |                        |                      |     |  |                     |           |  |
| 0                       | Dashboard           |                  |             |                        | Create User          |     |  |                     |           |  |
| ×                       | 🚢 User management 🤞 |                  |             |                        |                      |     |  |                     |           |  |
|                         | p                   | Change password  | Name*       |                        |                      |     |  |                     |           |  |
| 5                       | 0                   | 🕪 Logout         |             | Email*                 |                      |     |  |                     |           |  |
|                         |                     |                  |             |                        |                      |     |  |                     |           |  |
|                         |                     |                  |             |                        | Password             |     |  |                     |           |  |
| <i>©</i>                |                     |                  |             |                        |                      |     |  |                     |           |  |
| S                       |                     |                  |             |                        | Roles*               |     |  |                     |           |  |
| 1                       |                     |                  |             |                        | administrator        |     |  |                     | *         |  |
|                         |                     |                  |             |                        | Save                 |     |  |                     |           |  |
|                         |                     |                  |             |                        |                      |     |  |                     |           |  |
|                         |                     |                  |             |                        |                      |     |  |                     |           |  |
|                         |                     |                  |             |                        |                      |     |  |                     |           |  |
|                         | 127                 | .0.0.1:          | 8000/admin, | /home                  |                      |     |  |                     |           |  |

JCR

### Conclusion

The letter was successfully generated as per our aim. This can be upgraded in further. In future the application form can be directly sent to the person who is responsible in providing the certificates. And he can came to know that the student has sent the request for the bonafide. Even this can be updated as the request can be directly sent to the dean who can directly approve and provide bonafide for the student.

## References

- J. Glenn Brookdhear, Computer Science anOverview.
- Johnpaul, A. H. (2011), Design And Implementation of StudentVerificationSystem.
- Mahamat, M. B. (2016), A Web Service BasedDatabaseAccessforNigerianUniversities'
  Certificate

VerificationSystem.